# Bedienungsanleitung zum Starten von virtuellen Synthesizer-Programmen auf einem Windows-PC

für Schüler und Lehrer von Markus Fiedler 03.03.08

## **Installation**

Starte den PC und lege die CD ein, die Du aus der Schule bekommen hast.

Es sollte sich automatisch ein Fenster öffnen, welches den Inhalt der CD anzeigt, wenn nicht, verfahre wie folgt.

Suche auf der Benutzeroberfläche (dem so genannten Desktop) den "Arbeitsplatz".

Solltest Du dort keinen Arbeitsplatz finden, drücke mit der linken Maustaste einmal auf den [Start]-Knopf unten links am Bildschirmrand.

Es öffnet sich ein Menü.

Drücke mit zweimaligem Drücken der linken Maustaste auf den Eintrag "Arbeitsplatz".

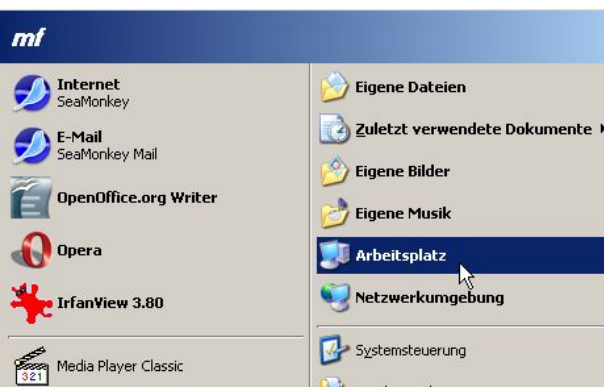

康 Studio2

**A** 

**H**start @ **@** 2

Es öffnet sich ein Fenster und zeigt Dir alle verfügbaren Laufwerke Deines PCs.

Suche das Laufwerk mit dem CD-Symbol. (Der Titel dieses Laufwerkes kann unterschiedlich sein.)

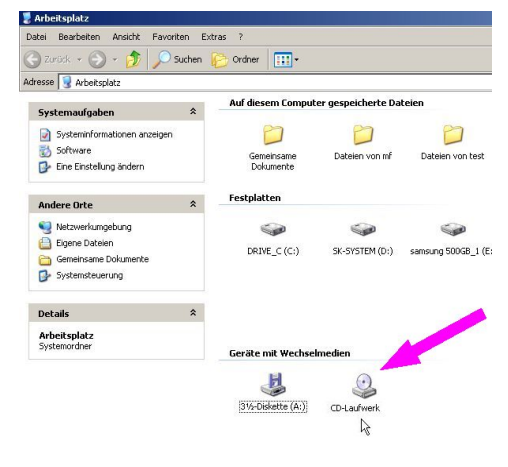

Drücke auf das Bild des CD-Laufwerkes zweimal schnell mit der linken Taste. Es öffnet sich ein Fenster mit dem Inhalt der CD. Nun solltest Du eine Datei finden, die folgenden Namen (oder einen ähnlichen) trägt:

#### **mf-synthesizerpaket-v1.0-setup.exe**

Klicke schnell doppelt mit der linken Maustaste auf den Dateinamen. Es öffnet sich die Installationsroutine des Programms. Folge den Installationsanweisungen.

# **Kopieren der Dateien von einer CD auf die Festplatte**

Falls Du die Datei nicht findest, ist eventuell Folgendes auf der CD zu finden:

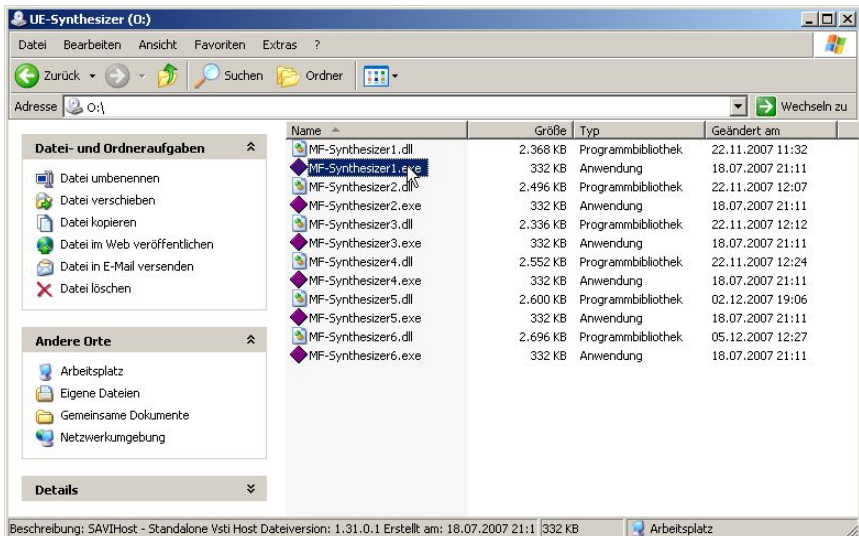

Der Ordner kann auch so aussehen:

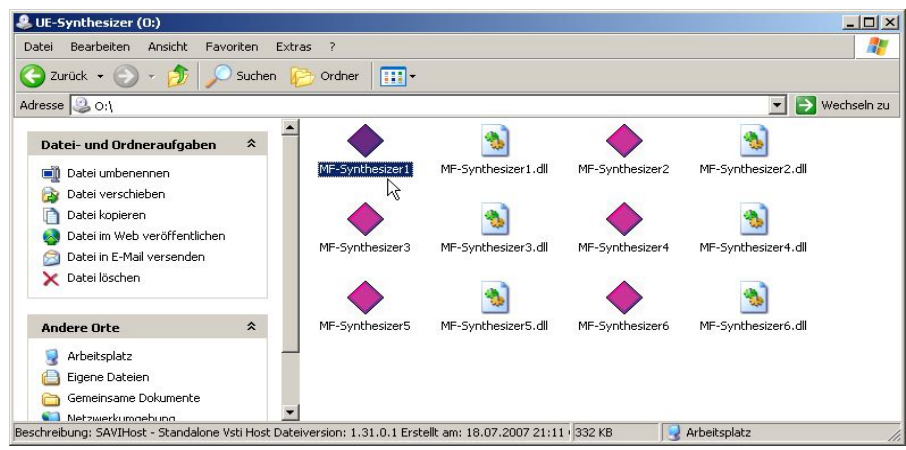

Markiere alle Dateien und kopiere sie in ein Verzeichnis auf Deinem PC. Dazu klickst Du eine Datei einmal an und wählst danach aus dem Menü "Bearbeiten" den Eintrag "alles markieren". Alle Dateien werden jetzt farbig unterlegt. Danach wählst Du "kopieren".

Erstelle eine Ordner auf Deinem PC. Gehe dazu in den Arbeitsplatz. Suche die Festplatte (Laufwerk C). Klicke doppelt auf das Festplattensymbol.

Klicke mit der rechten Maustaste auf einen freien Platz im neu geöffneten Fenster und wähle neu - Ordner.

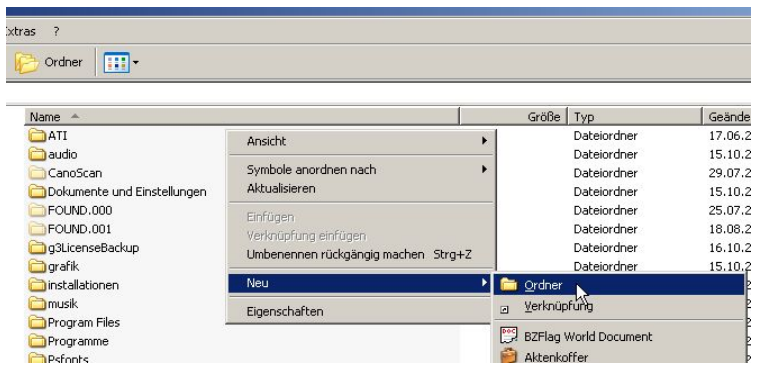

Gib dem neuen Ordner den Namen "musik".

Klicke schnell doppelt auf den Ordnernamen. Es öffnet sich der leere Ordner.

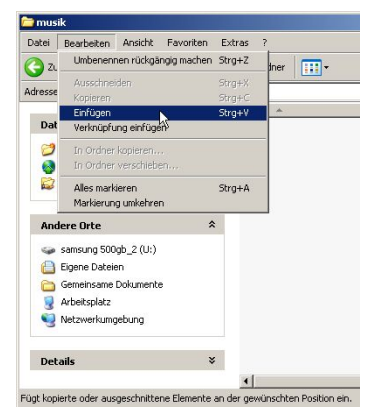

Wähle nun aus dem Menü "Bearbeiten en der gewannethen fontionen.<br>Wähle nun aus dem Menü "Bearbeiten" den Eintrag "Einfügen". Die Dateien werden nun von CD auf Deine Festplatte kopiert.

### **Starten der Synthesizer**

Klicke schnell doppelt mit der linken Maustaste auf eine der violetten Rauten. Dies sind die virtuellen Synthesizer.

Es öffnet sich das Programmfenster des jeweiligen Synthesizers.

Klicke mit der Maus auf die Klaviertastatur unten links. Wenn der Synthesizer einen Ton spielt, schlägt die Aussteuerungsanzeige und das Oszilloskop aus (unten rechts).

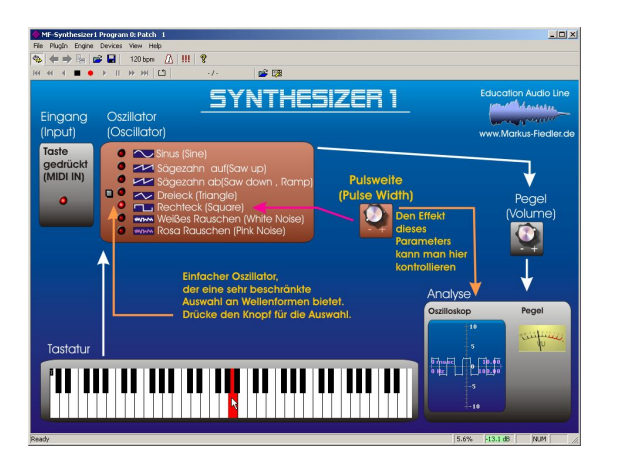

Nun sollte ein Ton zu hören sein. Falls nicht, führe folgende Schritte durch und kontrolliere jeweils

durch Tastendruck auf dem Bildschirmkeyboard, ob ein Ton zu hören ist.

Aktiviere das Symbol "Run" im Synthesizer oben links durch einfaches Drücken mit der linken Maustaste.

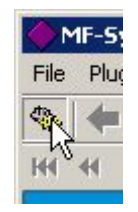

Aktivlautsprecherboxen anschalten.

Überprüfe die Kabelverbindung der Aktivboxen mit dem PC.

Stecke den Stecker der Aktivboxen oder Deines Kopfhörers (Klinkenstecker, 3,5mm Stereo) in den Soundkartenausgang des PCs (grün gefärbte Buchse an der Rückseite des PCs.).

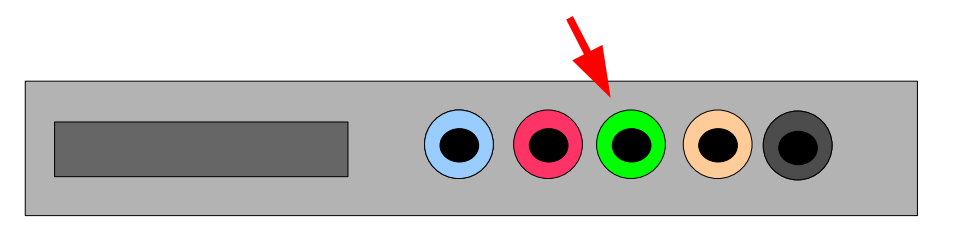

Überprüfe die Lautstärkeeinstellungen des Windows-Mischpultes. Das findest Du im Startmenü unter Start-Programme-Zubehör-Unterhaltungsmedien-Lautstärke

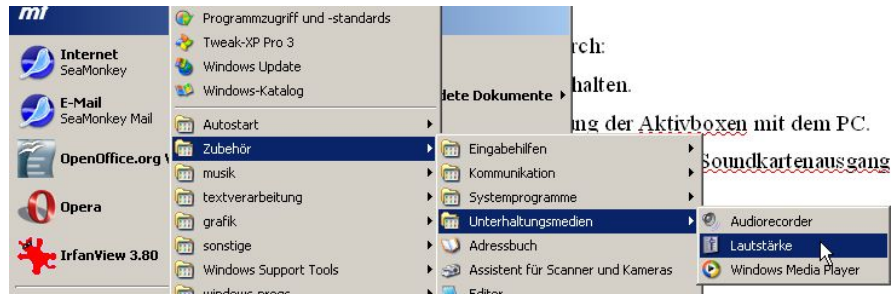

Ziehe dort die Regler für "Wave" und "Volume Control" bzw. Mastermix nach oben und überprüfe ob die Option "Ton aus" deaktiviert ist (siehe Bild).

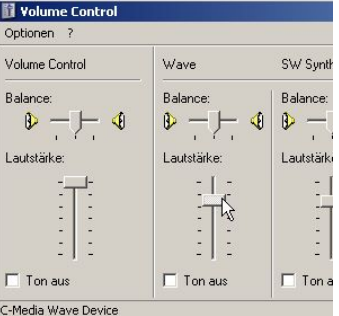

Wechsel in das Programmfenster des Synthesizers und wähle dort aus dem Menü den Eintrag "Wave".

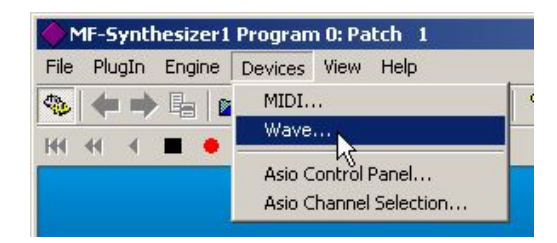

Wähle dort unter Output-Port die am PC vorhandene Soundkarte aus. Wenn mehrere Soundkarten angezeigt werden, probiere nacheinander alle Soundkarten durch.

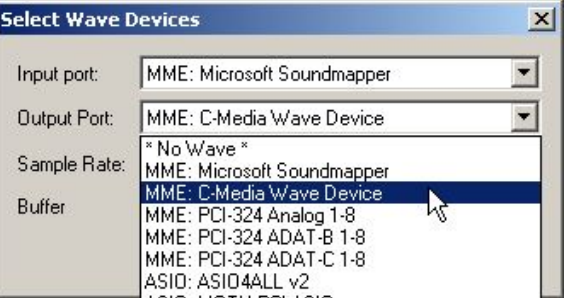

Wenn jetzt immer noch kein Ton aus dem PC herauskommt, hast Du leider Pech gehabt und musst an einem Schul-PC Deine Hausaufgaben machen.

Wenn Du der Lehrer bist, solltest Du Dich jetzt an einen Kollegen wenden, der Ahnung von der Sache hat. :-)

Im Ernst, wenn diese Anleitung bei gewissenhafter Abarbeitung nicht zum Ziel führt, ist etwas mit dem PC nicht in Ordnung.